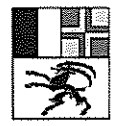

Amt für Landwirtschaft und Geoinformation Uffizi d'agricultura e da geoinfurmaziun Ufficio per l'agricoltura e la geoinformazione

7001 Chur, Grabenstrasse 8 Telefon 081 257 24 32 Fax 081 257 20 17 e-mail: info@alg.gr.ch www.alg.gr.ch

7001 Chur, 16. September 2011 Be/cb

Kontaktperson: Peter Benz Versand gemäss Adressaten

Telefon: 081 257 24 65 E-Mail: peter.benz@alg.gr.ch

#### Kreisschreiben ALG 2011/02 Modularer Checkservice MOCHECKGR

#### Sehr geehrte Damen und Herren

Mit diesem Kreisschreiben informieren wir Sie über die neue Version des Checkservice Grau bünden, mit dem die Daten der amtlichen Vermessung geprüft und an die Geodatendreh scheibe weitergeleitet werden können. Der Service ist neu modular aufgebaut, basiert auf dem von der Eidgenössischen Vermessungsdirektion vorgeschriebenen Checkservice CheckCH und enthält darauf aufbauend nur noch wenige kantonale Zusätze (siehe www.cadastre.ch - Portal der amtlichen Vermessung - Kreisschreiben 2010/01).

Der Checkservice und die darin definierten Prüfungen helfen mit, die gemäss Datenmodell und Richtlinien geforderte Qualität der Daten zu erreichen und beizubehalten. Mit der neuen Version sind keine zusätzlichen Anforderungen an die Daten der AV definiert worden, gleich wohl können bisher unentdeckt gebliebene Fehler angezeigt werden, die zu korrigieren sind.

Der neue modulare Checkservice "mocheckgr" steht ab sofort zur Verfügung. Der bisherige Service "checkgr" funktioniert in einer Übergangszeit noch bis am 31. Oktober 2011, danach wird er deaktiviert. Wir ersuchen Sie, die notwendigen Änderungen Ihrer Abläufe zuerst zu testen und danach zügig vorzunehmen und rechtzeitig abzuschliessen. Bei Fragen oder Prob lemen stehen wir gerne zur Verfügung. Nachfolgend sind einige wichtige Änderungen kurz beschrieben. Der Checkservice steht weiterhin allen registrierten Benutzern (primär Nachfüh rungsgeometern) ohne Kostenfolge zur Verfügung.

Wir fordern Sie auf, weiterhin nach jeder Prüfung bzw. nach jedem Transfer die Logfiles zu prüfen und Fehler mit rechtsrelevanten Auswirkungen sofort zu bereinigen (evtl. ist danach ei ne erneute Lieferung an GeoGR notwendig). Die übrigen Fehler und Warnungen sind zumin dest periodisch soweit wie möglich zu bereinigen.

## 1. Zugang zum Checkservice und Benutzung

Der Aufruf des neuen Checkservice erfolgt neu über den Benutzernamen 'mocheckgr" (statt wie bisher "checkgr"). Als Passwort verwenden Sie wie bisher Ihre Mailadresse. Die weitere Handhabung wie auch die Verwendung von Parametern sind unverändert wie bisher. Die detaillierte Beschreibung des Checkservice MOCHECKGR ist im Handbuch der amtlichen Vermessung zu finden; das Dokument ist angepasst worden:

2.2.18 Checkservice MOCHECKGR

# 2. Neue und geänderte Prüfungen (Checks)

Die Definition der Prüfungen, der Abgleich mit dem CheckCH und die Konfiguration mit der Firma lnfoGrips erfolgte durch das ALG in Absprache mit swisstopo und z.T. mit anderen Kan tonen. Eine Liste aller Veränderungen gegenüber der früheren Version wurde nicht erstellt; nachfolgend sind die wesentlichsten Änderungen kurz beschrieben:

- Der Bund (swisstopo) hat die Prüfungen im CheckCH gegenüber früher (CheckLT) mit Checks aus den Checkservices der Kantone erweitert. Dadurch erscheinen verschiedene Checks zum Teil mit etwas anderen Texten oder neu als "Fehler" statt als "Warnung" (oder umgekehrt). Dafür konnte die Anzahl von zusätzlichen kantonalen Checks stark re duziert werden.
- Verschiedene Checks, die bisher kaum Fehler zeigten oder die eine untergeordnete Rolle spielen, wurden weggelassen. (z.B.: Gebäude ohne Gebäudenummer, Fliessrichtungssymbol zu jedem Rinnsal, Meldung von Kleinflächen).
- Einige Checks sind von swisstopo mit dem CheckCH neu aufgenommen worden. Vom ALG wurden nur ganz wenige Prüfungen (meist der Vollständigkeit halber) ergänzt.
- Bei Einzelobjekten erfolgt nun eine vollständigere Prüfung auf den korrekten Geometrietyp (Flächenelement, Linienelement oder Punktelement, gemäss "Richtlinien Detaillie rungsgrad, HB der AV, 1.3.18, Kap. 4 und Texte dazu). Hinweis: In Graubünden ist in verschiedenen älteren Operaten diese Zuordnung noch nicht ganz korrekt; neue Objekte der laufenden Nachführung müssen aber zwingend gemäss den Richtlinien erfasst wer den. Bei laufenden Operaten gelten die Bestimmungen des Werkvertrages bzw. des Pflichtenheftes.
- Das File mit den zusammengefassten Fehlermeldungen (neu mit dem Dateinamenzusatz \* sta.txt) wie auch das Logfile (\*.log) sind in drei Kapitel gegliedert:  $\rightarrow$  "Error Statistic" = Fehler, die grundsätzlich immer zu beheben sind
	- $\rightarrow$  "Warning Statistic" = Warnungen, die auf mögliche Fehler hindeuten

 $\rightarrow$  "Statistic Output" = Anzahl Elemente pro Tabelle und z.T. Perimeterflächen. Innerhalb der Kapitel entspricht die Reihenfolge derjenigen im Datenmodell.

- Kennzeichnung/Nummerierung: die vom Bund definierten Checks besitzen eine "errid" mit dem Präfix "CH', die Zusatzchecks Graubünden eine solche mit "GR". Alle Fragen und Hinweise sind ans ALG zu richten.

## 3. Spezielle Hinweise zu Meldungen

Folgende "Fehler" und "Warnungen" aus den Checkdefinitionen von swisstopo können in gewissen Operaten momentan nicht behoben werden:

- errid=CH043901 (und sinngemäss auch CH043902) <sup>=</sup> Fehler: "GWR\_EGID von Gebaeu de=gueltig fehlt, falls GWR\_EGID in Topic GEB von Gebaeudeeingang (Im Gebaeude=BB und Status=real) vorhanden ist".  $\rightarrow$  Der Check setzt voraus, dass in den Topic BB und EO die GWR-EGID erfasst sind, so-

fern Gebäudeadressen erhoben wurden. In den bisherigen AV-Operaten im Kanton Graubünden wurden die GWR-EGID in der BB und EQ zum Teil noch nicht erfasst, weil die korrekte Geometrie-Zuordnung gemäss GWR oft noch nicht erfüllt war. Bei neuen Operaten muss diese Anforderung erfüllt werden.

errid=CH086601 = Warnung: "Bei Beschriftungen ausserhalb von Grundstueck muss eine Hilfslinie definiert sein"

 $\rightarrow$  Sofern die Zuordnung aus der Platzierung der Nummer in den Plänen klar ist, kann auf eine Hilfslinie verzichtet werden.

- errid= CH150801 = Warnung: "zugehörige PlanPos muss innerhalb der Fläche liegen".  $\rightarrow$  Die Platzierung innerhalb der Planfläche ist bei kleinen Teilflächen und bei einer Planeinteilung im Massstab der Landeskarte 1:25000 verschiedentlich nicht möglich und nicht sinnvoll.
- errid=CH070901 = Fehler: "Flächenperimeter muss mit Referenzperimeter der Liegen schaften übereinstimmen (Toleranz 2 mm) → In vielen Operaten entspricht der Perimeter der Flurnamenabgrenzung noch nicht dem Gemeindeperimeter. Dies wird mit einem späteren Vermessungslos vervollständigt. Sinn gemäss erscheint diese Meldung zum Teil auch bei weiteren Ebenen (Flächennetzen),
- diverse errid: "Bei Art=Unterstand muss die Geometrie in Tab. Flaechenelement sein" oder sinngemäss ähnliche Meldungen  $\rightarrow$  siehe Bemerkungen vorne im Kapitel 2, Absatz 5.

#### 4. Prüfung der Hoheitsgrenzen

Die Überprüfung der Gemeindegrenzen wurde im modularen Checkservice neu organisiert und basiert jetzt auf der Liniengeometrie der Liegenschaften (statt wie bisher auf derjenigen der Tabelle "Gemeindegrenze'). Weiterhin erfolgt mit jedem Check ein Vergleich mit den auf dem Checkservice-Server gespeicherten Daten von Nachbargemeinden (neu auch aus Nach barkantonen) und im separaten Log-File \*\_grenzen\_err.log werden die Differenzen aufgelistet.

→ Die im Log-File \*\_grenzen\_err.log gemeldeten Fehler sind in Absprache mit dem für die benachbarte Gemeinde zuständigen Nachführungsgeometer zu bereinigen, auch wenn die Weiterleitung ans Geoportal GeoGR erfolgt ist (geogr\_ok).

Im Handbuch der AV, Dokument 2.2.18, Kapitel 4, ist die Funktionalität des sogenannten 'er weiterten Gemeindegrenztests" detailliert beschrieben.

Bisher erfolgte der Upload von Hoheitsgrenzen auf den Server des Bundes bei lnfoGrips durch das ALG (jeweils nach der Anerkennung eines Operates). Es zeigte sich aber, dass damit die Aktualität dieser Vergleichsdaten nicht gewährleistet ist, weil nur Sie als Nachfüh rungsstelle über die aktuellen und gültigen Punkte und Linien entlang der Gemeindegrenzen verfügen. Neu sollen darum die Hoheitsgrenzdaten durch den Nachführungsgeometer (mit der Angabe eines Parameters) gespeichert werden.

Beachten Sie bitte die Angaben zum Aufbau des Arbeitsbereiches auf dem Server des Bun des (Kap. 4.3) sowie zur Nachführung dieser Datensätze neu durch Sie (Kap. 4.4).

## 5, Hinweise zur Umstellung auf MOCHECKGR

Unsere Erfahrungen bei umfangreichen Tests haben gezeigt, dass in vielen Operaten einige bisher unentdeckte Fehler bestehen, die jedoch meist rasch und zum Teil global korrigiert werden können.

Damit Sie sehen, ob die Weiterleitung an GeoGR klappen würde, wird auch bei einer norma len Prüfung (also ohne Parameter "geogr") eine Rückmeldung als File \*\_geogr\_ok.txt (respektive \* geogr\_error.txt) retourniert. Achtung aber: das File ist dabei nicht weitergeleitet! Beachten Sie bitte jeweils die Zeilen am Schluss dieses Files; sie zeigen auf, ob eine Weiterleitung erfolgt ist oder nicht.

Folgende Meldungen und Fehler im Zusammenhang mit der Weiterleitung an GeoGR haben wir bei unseren Tests u.a. festgestellt:

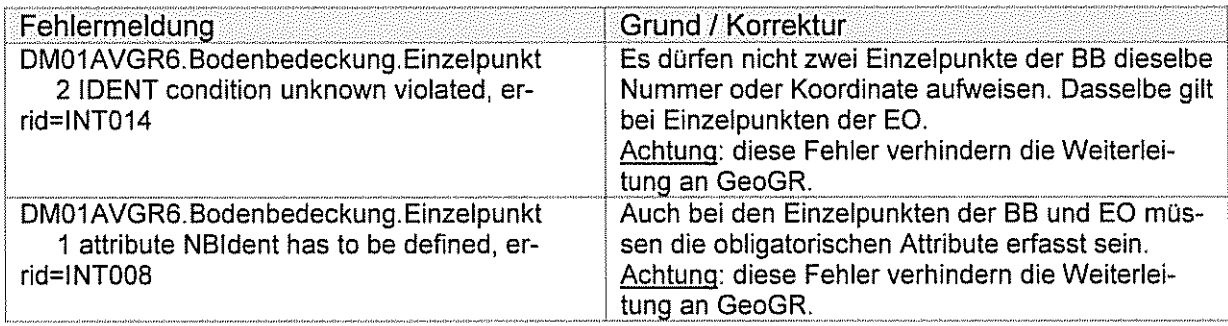

Für alle Fragen im Zusammenhang mit der Umstellung auf den neuen Checkservice stehen Ihnen Peter Benz (Tel. 081 257 24 65), Hansjürg Fischer (Tel. 081 257 24 54) oder Ihr Verifi kator gerne zur Verfügung.

Freundliche Grüsse

Amt für Landwirtschaft und Geoinformation Abteilungsleiter Vermessung

Fränco Bontonnali

Adressaten:

- alle Nachführungsgeometer im Kanton Graubünden
- GeoGR AG, Herr R. Haag (per Mail)

Kopie:

- Eidgenössische Vermessungsdirektion, Seftigenstrasse 264, 3084 Wabern